УДК 004.9

## Создание проекта разработки системы учета экзаменационных листов в GanttProject

*Бондаренко Владислав Витальевич Приамурский государственный университет имени Шолом-Алейхема Студент*

*Козич Виталий Геннадьевич Приамурский государственный университет имени Шолом-Алейхема Студент*

*Баженов Руслан Иванович Приамурский государственный университет имени Шолом-Алейхема К.п.н., доцент, зав. кафедрой информационных систем, математики и методик обучения*

#### Аннотация

Создание любого проекта всегда начинается с его планирования. Для выполнения данной задачи уже давно многими компаниями используются системы управления проектами, которые позволяют ставить определенные задачи, назначать людей, следить за процессом выполнения задач и выделением необходимых ресурсов. В данной статье рассматривается обзор системы управления проектами GanttProject и приводится пример создания проекта по разработке системы учета экзаменационных листов.

Ключевые слова: система управления проектами, GanntProject, задача, участник, диаграмма Ганта, PERT диаграмма

# Creating a project for the development of the accounting system of examination sheets in GanttProject

*Bondarenko Vladislav Vitalievich Sholom-Aleichem Priamursky State University Student*

*Kozich Vitaliy Gennadievich Sholom-Aleichem Priamursky State University Student*

*Bazhenov Ruslan Ivanovich Sholom-Aleichem Priamursky State University Candidate of pedagogical sciences, associate professor, Head of the Department of Information Systems, Mathematics and teaching methods*

## Abstract

Any project begins from his planning. Many companies for a long time uses project management systems that allow to set certain tasks, assign people, to monitor the process of implementation of tasks and allocation of necessary resources. This article describes an overview of the project management system GanttProject and given an example of creating a project to develop a system accounting of examination sheets.

Keywords: project management system, GanttProject, task, member, Gantt chart, PERT chart

Довольно часто разработка программного обеспечения представляет из себя очень длительный и затратный процесс и порой бывает непросто уследить за выполняемыми задачами и войти в рамки времени и ресурсов. Для этого существуют системы управления проектами, которые реализуют различные методологии менеджмента, большая часть из которых была разработана еще в прошлом веке. Использование таких систем будет полезным при разработке программного обеспечения любой сложности. В данном исследовании пойдет речь о создании проекта по разработке информационной системы учета экзаменационных листов в системе GanttProject, которая позволяет создавать диаграммы Ганта и PERT.

Изучением управления проектами и основных методологий занимались многие российские и зарубежные исследователи. Арчибальд Р. в своей книге написал о всех аспектах управления проектами: от методологий управления до межличностных отношений [1]. ДеМарко Т., Листер Т. рассказали, как идентифицировать риски, управлять ими и извлекать выгоду [2]. В книге Богданова В.В. объясняются принципы описания бизнес-процессов, создания и внедрения корпоративной системы управления [3]. Об основных процессах управления проектами писали Балашов А.И., Рогова Е.М., Тихонова М.В., Ткаченко Е.А.[4]. Разработкой проекта Московского часового завода в системе GanttProject занимались Винокуров А.С. и Баженов Р.И. [5]. Баженов Р.И. описал методику преподавания дисциплины «Управление проектами информационных систем» [6]. Эксперт в области управления проектами Архипенков С. представил материал о практике адаптивного управления проектом [7]. Существует бесплатная электронная книга по гибким методологиям разработки, в которой Вольфсон Б. поделился своим многолетним опытом работы в этой сфере [8]. А.А. Штанюк показал использование программы управления проектами taskjuggler в учебном процессе [9]. Применение методики PМI для управления рисками проекта по продвижению интернет-магазина продемонстрировали О.Н.Большакова и Г.Н.Чусавитина [10]. С.А. Олейникова исследовала критический анализ метода PERT решения задач управления проектами со случайной длительностью выполнения работ [11]. Модель оптимизации проектов, основанная на нахождении критического пути рассмотрели И.Г.Генералов и С.А.Суслов [12]. В.П.Мешалкин и др. показали управление проектами в сфере нанотехнологий: особенности и возможности их учета [13].

Формирование ответственности участников строительство за нарушение календарных сроков выполнения работ по методу PERT исследовали И.А.Птухин и др. [14]. Н.Е.Новакова и др. описали концепцию управления проектами в САПР [15]. Управление проектами внедрения информационных систем для предприятия исследовала С. В.Широкова [16]. Р.И.Баженов и др показали использование различных систем управления проектами [17-25]. I. Sutton в своей статье описывал основы управления проектами в промышленности [26]. M. Note исследовал методологии управления проектами, оценки рисков, а также уделил внимание рабочей обстановке в процессе разработки [27].

Рассмотрим реализацию проекта в системе Ganttproject.

После открытия программы откроется главное окно, в котором располагаются вкладки «диаграмма Ганта» и «занятость ресурсов» (см. рис. 1).

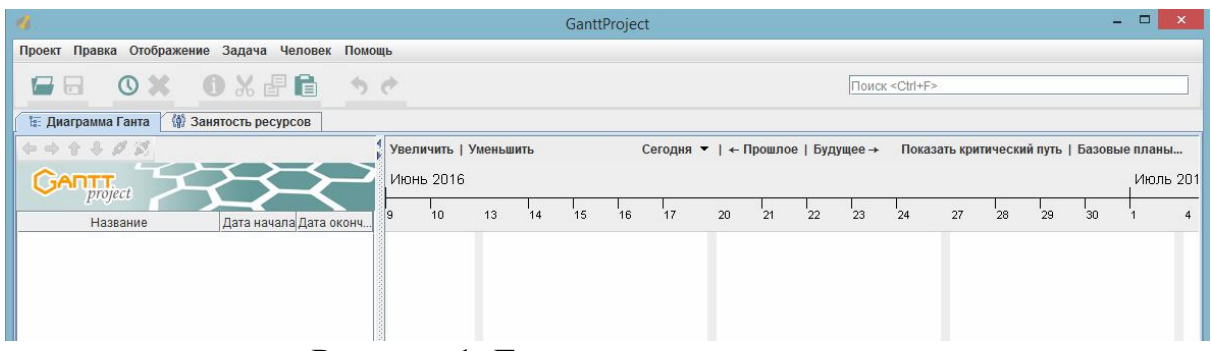

Рисунок 1. Главное окно программы

Для создания нового проекта необходимо на панели меню перейти по вкладке Проект-Новый, после чего откроется окно создания нового проекта, где необходимо задать имя проекта, название организации и описание проекта при необходимости (см. рис. 2).

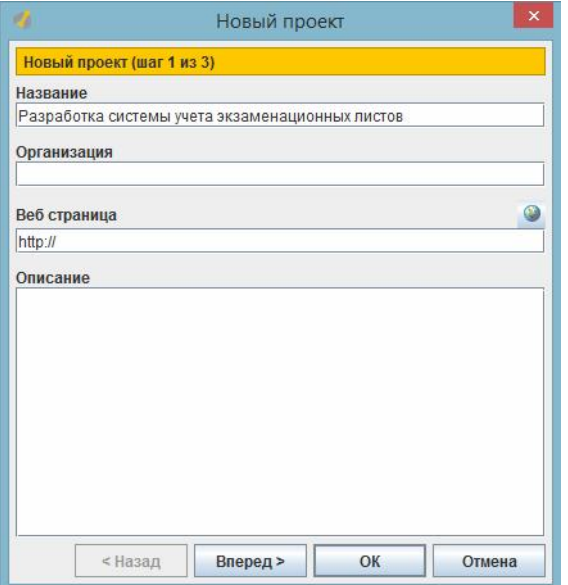

Рисунок 2. Окно создания проекта

Далее программа предлагает выбрать наборы ролей. В данном случае оставим стандартный список ролей, так как позже определим свои собственные роли (см. рис. 3).

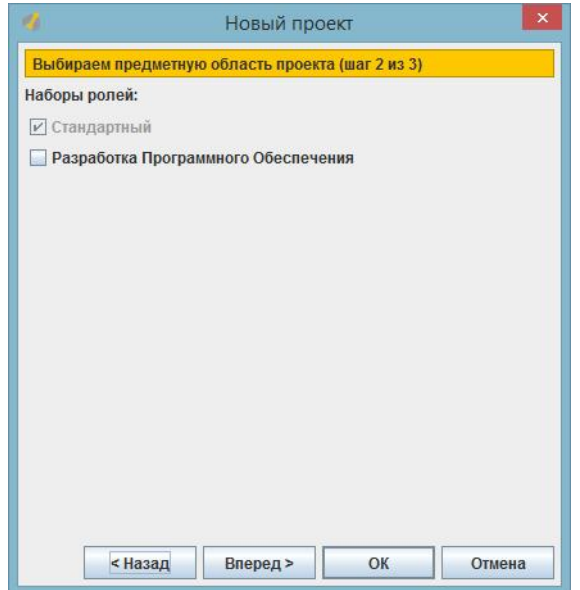

Рисунок 3. Определение набора ролей

После остается только определить выходные дни, в которые не будет выполняться никаких работ. Также оставим по умолчанию субботу и воскресенье (см. рис. 4).

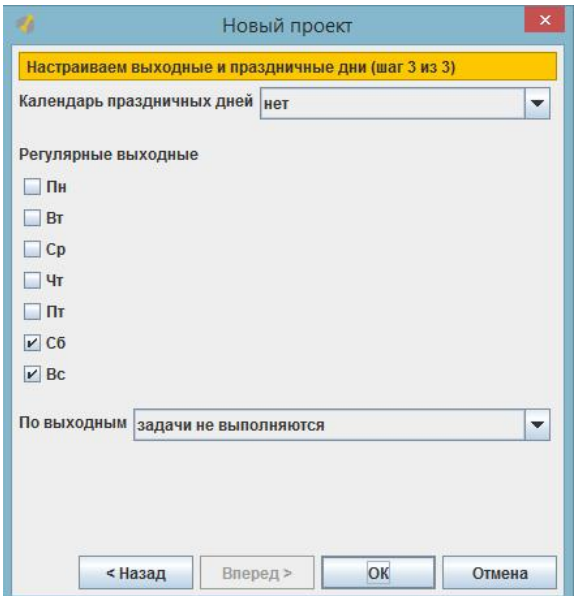

Рисунок 4. Определение выходных дней

Сразу определим собственный набор ролей. Для этого необходимо перейти Проект-Свойства и в открывшемся окне нажать «Роли ресурсов». Для добавления и удаления ролей есть соответствующие кнопки. Заполним весь список ролей (см. рис. 5).

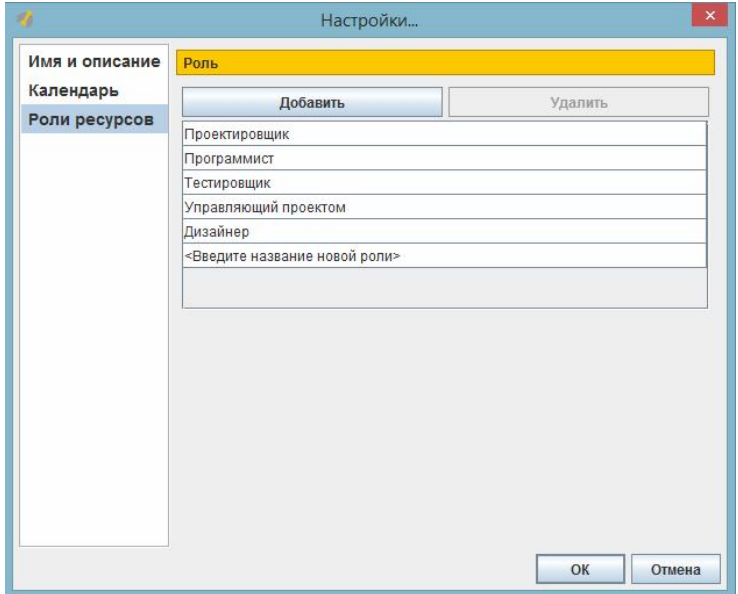

Рисунок 5. Создание набора ролей

Далее следует добавить людей, которые будут заняты данным проектом. Для этого нужно перейти по вкладке Человек-Новый человек. В открывшемся окне есть поля для заполнения имени, телефона, электронной почты и выбора роли (см. рис. 6).

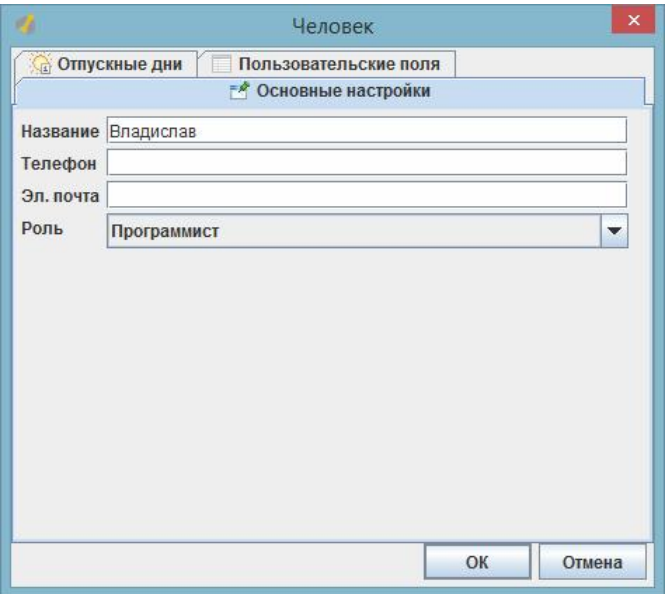

Рисунок 6. Добавление нового человека

В этом же окне во вкладке «Отпускные дни» есть возможность задать для этого человека те дни, когда он будет отдыхать.

После добавления людей, можно приступить к созданию задач. Для этого необходимо перейти по вкладке Задача-Новая задача. Только что созданная задача отобразится в списке на диаграмме Ганта (см. рис. 7).

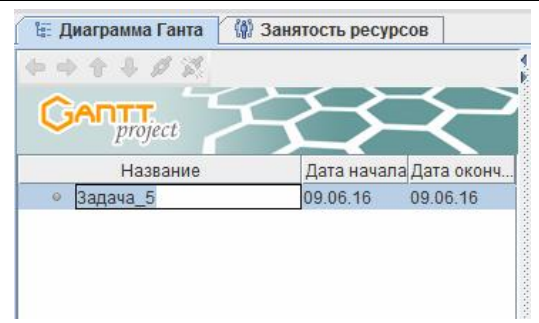

Рисунок 7. Отображение созданной задачи

Для редактирования задачи необходимо щелкнуть по ней правой кнопкой мыши и выбрать «Свойства задачи» или же перейти по вкладке Задача-Свойства задачи. Откроется окно редактирования свойств задачи, в котором можно будет указать название, сроки, приоритет, прогресс выполнения, цвет заливки (см. рис. 8).

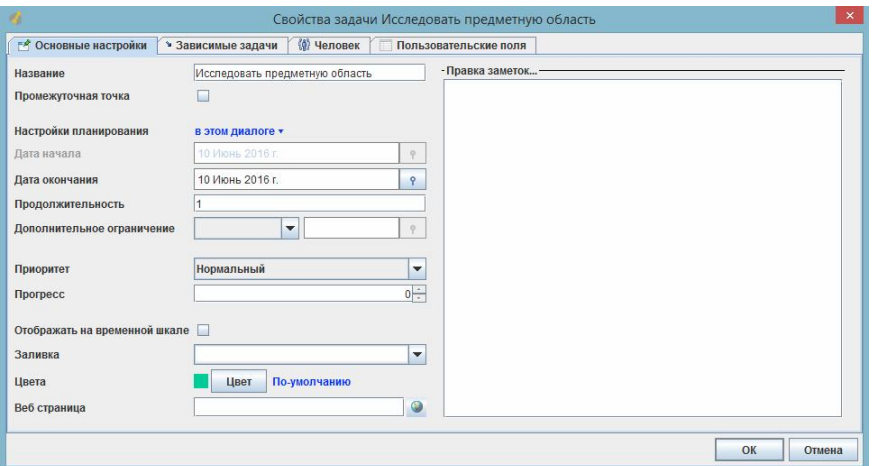

Рисунок 8. Определение свойств задачи

Во вкладке «Человек» можно задать людей, которые будут заниматься выполнением поставленной задачи. Здесь также можно указать для каждого участника занятость и роль координатора (см. рис. 9).

|                      |                    | Свойства задачи Исследовать предметную область   |              | $\pmb{\times}$       |
|----------------------|--------------------|--------------------------------------------------|--------------|----------------------|
| - Основные настройки | • Зависимые задачи | <b><i>∜</i></b> Человек<br>Пользовательские поля |              |                      |
| Добавить<br>Удалить  |                    |                                                  |              |                      |
| Номер                | Имя                | Занятость                                        | Координатор  | Роль                 |
| 10                   | Владислав          | 50.0                                             | $\mathbf{r}$ | Управляющий проектом |
|                      | Виталий            | 50.0                                             | L.           | Проектировщик        |
|                      |                    |                                                  | $\Box$       |                      |
|                      |                    |                                                  |              |                      |
|                      |                    |                                                  |              |                      |
|                      |                    |                                                  |              |                      |

Рисунок 9. Распределение людей на выполнение задачи

Во вкладке «Зависимые задачи» есть возможность указать задачи, выполнение которых будет напрямую влиять на данную задачу. Например, если необходимо сделать так, чтобы данная задача начинала выполняться только после завершения другой (см. рис 10).

| n                    |         |                                                 | Свойства задачи Создать функциональную модель |          | $\pmb{\times}$   |
|----------------------|---------|-------------------------------------------------|-----------------------------------------------|----------|------------------|
| ₹ Основные настройки |         | (6) Человек<br>• Зависимые задачи               | Пользовательские поля                         |          |                  |
| Добавить             | Удалить |                                                 |                                               |          |                  |
| Номер                |         | Имя задачи                                      | Тип                                           | Задержка | Жёсткость ссылки |
| 10                   |         | Исследовать предметную обл Начать по завершению |                                               | 0        | Железная         |
|                      |         |                                                 |                                               |          |                  |
|                      |         |                                                 |                                               |          |                  |
|                      |         |                                                 |                                               |          | OK<br>Отмена     |

Рисунок 10. Установка зависимой задачи

В результате после заполнения всех задач диаграмма Ганта будет выглядеть следующим образом (см. рис. 11).

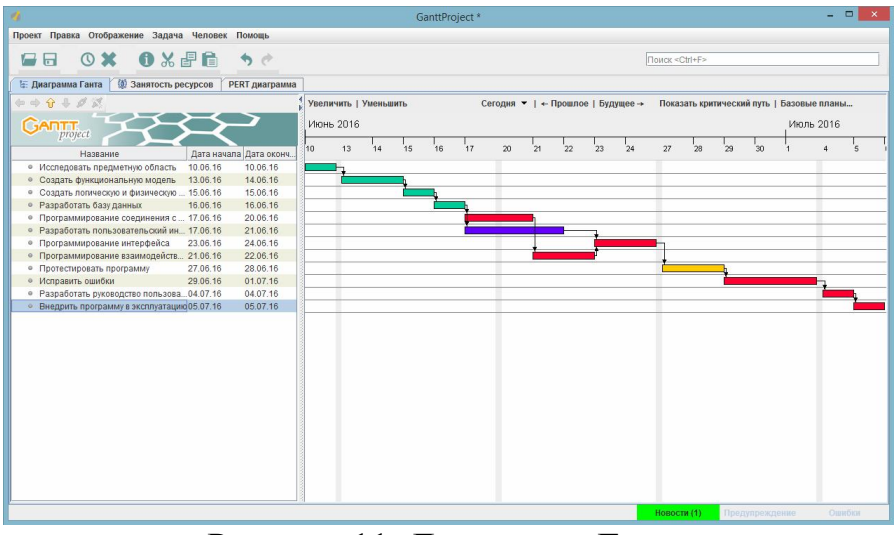

Рисунок 11. Диаграмма Ганта

Диаграмма Ганта представляет из себя график работ и позволяет увидеть последовательность выполнения задач, их сроки и зависимости друг от друга. Диаграмма Ганта не очень подходит для крупных проектов, так как не отображает значимости и ресурсоемкости для каждой из задач, а также теряет свою наглядность. Уже примерно при 20 задачах будет сложно проследить за всеми связями между ними.

Занятость всех участников проекта показана на следующем рисунке (см. рис. 12).

| κ.                                               |              |                       |            |    |    |          | GanttProject * |    |                                   |    |    |         |    |                         |         |               |                |                      |              | - - x                    |  |
|--------------------------------------------------|--------------|-----------------------|------------|----|----|----------|----------------|----|-----------------------------------|----|----|---------|----|-------------------------|---------|---------------|----------------|----------------------|--------------|--------------------------|--|
| Проект Правка Отображение Задача Человек Помощь  |              |                       |            |    |    |          |                |    |                                   |    |    |         |    |                         |         |               |                |                      |              |                          |  |
| ■日 甲× ●※配信 うぐ                                    |              |                       |            |    |    |          |                |    |                                   |    |    |         |    | Поиск <ctrl+f></ctrl+f> |         |               |                |                      |              |                          |  |
| <b>Н: Диаграмма Ганта</b> (2) Занятость ресурсов |              | PERT диаграмма        |            |    |    |          |                |    |                                   |    |    |         |    |                         |         |               |                |                      |              |                          |  |
| 1 €                                              |              | Увеличить   Уменьшить |            |    |    |          |                |    | Сегодня ▼   ← Прошлое   Будущее → |    |    |         |    |                         |         |               |                |                      |              |                          |  |
| $G$ An $_{project}$                              |              | Июнь 2016             |            |    |    |          |                |    |                                   |    |    |         |    | Июль 2016               |         |               |                |                      |              |                          |  |
| Имя                                              | Стандартная. | $\frac{1}{9}$         | 10         | 13 | 14 | 16<br>15 | 17             | 20 | $^{1}$ 21                         | 22 | 23 | $^{24}$ | 27 | 28                      | $_{28}$ | $^{\circ}$ 30 |                | $\ddot{\phantom{1}}$ | $\mathbf{s}$ | $\overline{\phantom{a}}$ |  |
| • • Владислав                                    | Программист  |                       | $60\%$     |    |    |          |                |    |                                   |    |    |         |    |                         |         |               |                |                      | 50%          |                          |  |
| • • Виталий                                      | Проектиров   |                       | <b>BOW</b> |    |    |          |                |    |                                   |    |    |         |    |                         |         |               |                |                      | 50%          |                          |  |
| <b>• • Максим</b>                                | Тестировщик  |                       |            |    |    |          |                |    |                                   |    |    |         |    |                         |         |               |                |                      |              |                          |  |
| • • Светлана                                     | Дизайнер     |                       |            |    |    |          |                |    |                                   |    |    |         |    |                         |         |               |                |                      |              |                          |  |
|                                                  |              |                       |            |    |    |          |                |    |                                   |    |    |         |    |                         |         |               |                |                      |              |                          |  |
|                                                  |              |                       |            |    |    |          |                |    |                                   |    |    |         |    |                         |         |               |                |                      |              |                          |  |
|                                                  |              |                       |            |    |    |          |                |    |                                   |    |    |         |    |                         |         |               |                |                      |              |                          |  |
|                                                  |              |                       |            |    |    |          |                |    |                                   |    |    |         |    |                         |         |               |                |                      |              |                          |  |
|                                                  |              |                       |            |    |    |          |                |    |                                   |    |    |         |    |                         |         |               |                |                      |              |                          |  |
|                                                  |              |                       |            |    |    |          |                |    |                                   |    |    |         |    |                         |         |               |                |                      |              |                          |  |
|                                                  |              |                       |            |    |    |          |                |    |                                   |    |    |         |    |                         |         |               |                |                      |              |                          |  |
|                                                  |              |                       |            |    |    |          |                |    |                                   |    |    |         |    |                         |         |               |                |                      |              |                          |  |
|                                                  |              |                       |            |    |    |          |                |    |                                   |    |    |         |    |                         |         |               |                |                      |              |                          |  |
|                                                  |              |                       |            |    |    |          |                |    |                                   |    |    |         |    |                         |         |               |                |                      |              |                          |  |
|                                                  |              |                       |            |    |    |          |                |    |                                   |    |    |         |    |                         |         |               |                |                      |              |                          |  |
|                                                  |              |                       |            |    |    |          |                |    |                                   |    |    |         |    |                         |         |               |                |                      |              |                          |  |
|                                                  |              |                       |            |    |    |          |                |    |                                   |    |    |         |    |                         |         |               |                |                      |              |                          |  |
|                                                  |              |                       |            |    |    |          |                |    |                                   |    |    |         |    |                         |         |               |                |                      |              |                          |  |
|                                                  |              |                       |            |    |    |          |                |    |                                   |    |    |         |    | <b>Новости (1)</b>      |         |               | Предупреждение |                      | Ошибки       |                          |  |

Рисунок 12. Занятость ресурсов

График занятости ресурсов позволяет увидеть, чем занят каждый человек, и на сколько процентов он вкладывается в работу.

Также программа позволяет строить PERT-диаграмму. Для этого необходимо перейти по вкладке Отображение-PERT-диаграмма (см. рис. 13).

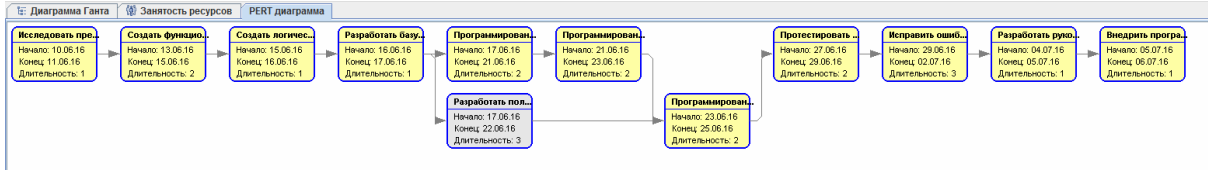

Рисунок 13. PERT-диаграмма

PERTдиаграммы позволяют оценивать время, трудозатраты, потребности в ресурсах, выявлять зависимости между задачами. Такие диаграммы прекрасно подходят для больших и масштабных проектов и устраняют все недостатки диаграммы Ганта.

Таким образом в результате исследования была изучена система управления проектами GanttProject, разработано руководство по ее использованию и реализован собственный проект. Данную систему можно смело назвать аналогом Microsoft Project, так как она позволяет строить диаграмму Ганта, а также диаграмму занятости ресурсов и PERT-диаграмму, что позволяет использовать ее как для небольших, так и для крупных проектов. Несмотря на то, что программа работает локально, существует возможность публикации проекта на сервере для совместной работы с другими участниками проекта. Также GanttProject поддерживает импорт и экспорт документов Microsoft Project и позволяет создавать отчеты в форматах HTML и PDF. Результаты данного исследования можно использовать для создания собственных проектов и обучения по дисциплине «Управление проектами информационных систем».

## Библиографический список

- 1. Арчибальд Р. Управление высокотехнологичными программами и проектами. М.: ДМК, 2010. 464 с.
- 2. ДеМарко Т., Листер Т. Вальсируя с Медведями: управление рисками в проектах по разработке программного обеспечения. М.: Компания p.m.Office, 2005. 196 с.
- 3. Богданов В.В. Управление проектами. Корпоративная система шаг за шагом. М.: Манн, Иванов и Фербер, 2012. 248 с.
- 4. Управление проектами / Балашов А.И., Рогова Е.М., Тихонова М.В., Ткаченко Е.А., Под ред. Роговой Е.М. М.: Юрайт, 2013. 383 с.
- 5. Винокуров А.С., Баженов Р.И. Реализация метода PERT в программной системе GanttProject // Nauka-rastudent.ru. 2015. №6 (18). С. 22.
- 6. Баженов Р.И. О методике преподавания дисциплины «Управление проектами информационных систем» // Современные научные исследования и инновации. 2014. №3 (35). С. 55.
- 7. Теория и практика адаптивного управления проектом // Хабрахабр URL: https://habrahabr.ru/company/sqalab/blog/131866/ (дата обращения: 09.06.2016).
- 8. Бесплатная электронная книга по гибким методологиям разработки // Хабрахабр URL: https://habrahabr.ru/post/137554/ (дата обращения: 09.06.2016).
- 9. Штанюк А.А. Использование программы управления проектами taskjuggler в учебном процессе // В сборнике: Наука и образование в современном обществе: вектор развития Сборник научных трудов по материалам Международной научно-практической конференции: В 7 частях. ООО "Ар-Консалт". 2014. С. 144-146.
- 10.Большакова О.Н., Чусавитина Г.Н. Применение методики PМI для управления рисками проекта по продвижению интернетмагазина//Кластерные инициативы в формировании прогрессивной структуры национальной экономики: сборник научных трудов Международной научно-практической конференции. Курск, 2015. С. 64- 68.
- 11.Олейникова С.А. Критический анализ метода PERT решения задач управления проектами со случайной длительностью выполнения работ // Системы управления и информационные технологии. 2013. Т. 51. №1. С. 20-24.
- 12.Генералов И.Г., Суслов С.А. Модель оптимизации проектов, основанная на нахождении критического пути // Вестник НГИЭИ. 2014. № 5 (36). С. 36-41.
- 13.Мешалкин В.П., Стоянова О.В., Дли М.И. Управление проектами в сфере нанотехнологий: особенности и возможности их учета // Теоретические основы химической технологии. 2012. Т. 46. № 1. С. 56.
- 14.Птухин И.А., Морозова Т.Ф., Ракова Т.М. Формирование ответственности участников строительство за нарушение календарных сроков выполнения

работ по методу PERT // Строительство уникальных зданий и сооружений. 2014. №3(18). С. 57-71.

- 15.Новакова Н.Е., Горячев А.В., Горячев А.А. Концепция управления проектами в САПР // Программные системы и вычислительные методы. 2013. № 3. С.6-6.
- 16.Широкова С. В. Управление проектами. Управление проектами внедрения информационных систем для предприятия. СПб., 2012.
- 17.Николаев С.В., Винокуров А.С., Баженов Р.И. Управление проектами в программной среде Spider Project // Современные научные исследования и инновации. 2015. № 7-1 (51). С. 55-63.
- 18.Пронина О.Ю., Лагунова А.А., Баженов Р.И. Управление проектами в среде Projectlibre // Science Time. 2015. № 6 (18). С. 423-428.
- 19.Муллинов Д.О., Пронина О.Ю., Баженов Р.И. Управление проектами в среде MS Project // Nauka-Rastudent.ru. 2015. № 7 (19). С. 32.
- 20.Лагунова А.А., Муллинов Д.О., Николаев С.В., Баженов Р.И. Управление проектами в среде OPENPROJ // Science Time. 2015. № 8 (20). С. 100-106.
- 21.Лагунова А.А., Пронина О.Ю., Баженов Р.И. Проект разработки и внедрения информационной системы по учету прохождения курсов повышения квалификации сотрудников // Современные научные исследования и инновации. 2015. № 12 (56). С. 677-685.
- 22.Винокуров А.С., Якимов А.С., Баженов Р.И. Технико-экономическое обоснование разработки информационной системы специалиста учебной части медицинского колледжа // Современные научные исследования и инновации. 2015. № 12 (56). С. 489-494.
- 23.Малиевский Я.Г., Баженов Р.И. Управление проектами в среде TRELLO // Постулат. 2015. № 1 (1). С. 3.
- 24.Винокуров А.С., Якимов А.С., Баженов Р.И. Разработка проекта внедрения автоматизированной информационной системы специалиста учебной части медицинского колледжа // Постулат. 2015. № 2 (2). С. 13.
- 25.Пронина О.Ю., Лагунова А.А., Баженов Р.И. Применение программной системы POMWIN в управлении проектами // Постулат. 2016. № 5. С. 2.
- 26.Sutton I. Chapter 18 Project Management // Process Risk and Reliability Management (Second Edition). 2015. С. 700-715.
- 27.Note M. Chapter 1 Project Management Overview // Project Management for Information Professionals. 2016. С. 1-18.